附件 いっしん しゅうしゅう しゅうしょく しんしゃく しんしゃく

## 实验室安全风险评估小程序使用说明

1.微信小程序链接:福建师范大学实验室安全风险评估表 [http://t1.ink/f/i67rse,](http://t1.ink/f/i67rse)访问密码:1234。

微信二维码:

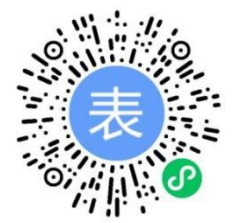

2.本表由实验室负责人本人或委托本实验室师生填写,经实验室 负责人审核无误后可点击提交电子版。

3.每个实验室房间须提交一张实验室安全风险评估表。

4.实验室楼栋、实验室主要研究方向填写全称。

5.勾选实验室涉及各类危险源的最高等级(不存在此类危险源必 须勾选"不存在此类",才可显示自动认定的分类分级结果)后,自动 生成该实验室的安全分类分级结果,请将结果填入下一题。

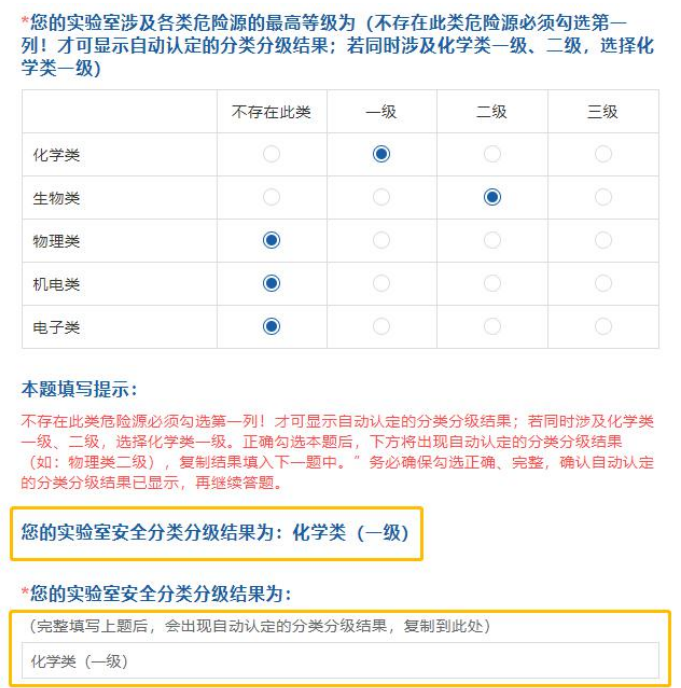

图 1 实验室安全分类分级

6. 根据上述实验室安全分类分级结果,完成对应等级安全风险实 验室评估,注意各等级对应的必填选项。

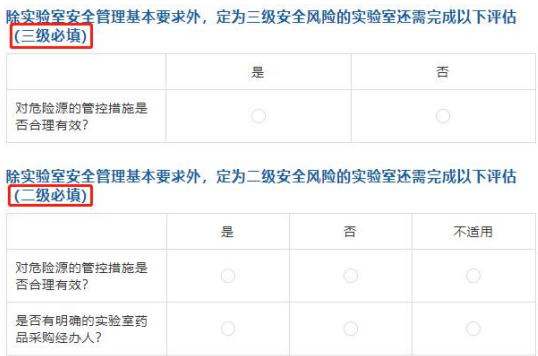

图 2 实验室安全管理情况自评

7.提交电子版后,点击链接 [https://biaodan100.com/q/g2ztej,](https://biaodan100.com/q/g2ztej) 输入实验室负责人姓名查询、打印实验室安全风险评估表(一式三份, 双面打印),经实验室负责人签字确认后,提交二级单位。

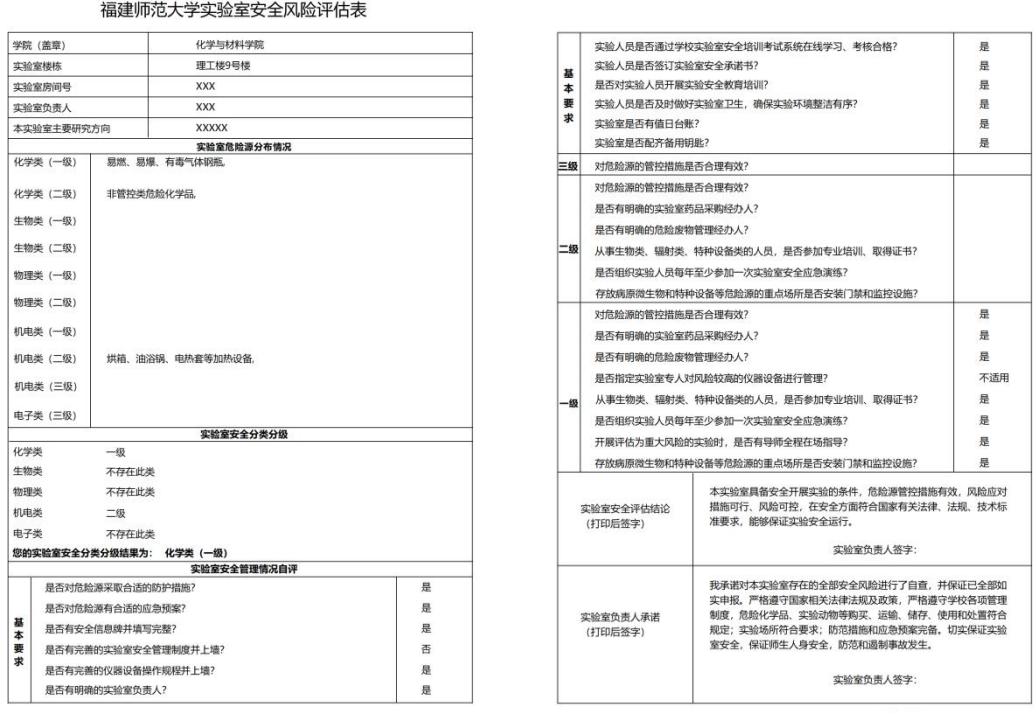

填表日期 2021-05-08

图 3 福建师范大学实验室安全风险评估表打印样表